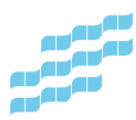

## **Minecraft Education**

## **Kirjautuminen**

- Avaa opetusverkon tietokoneelle, kotikoneelle tai iPadiin asennettu Minecraft Education.
- Palveluun kirjaudutaan opetusverkon pitkillä tunnuksilla ja salasanoilla. Tunnus on yleensä muotoa [etunimi.sukunimi@opetus.tampere.fi.](mailto:etunimi.sukunimi@opetus.tampere.fi)
- Jos olet opetusverkon koneella, erillistä kirjautumista ei välttämättä tarvita.
- Klikkaa Pelaa-painiketta.
- Jos liityt luokan yhteiseen peliin, valitse Liity maailmaan.
- Valitse opettajan näyttämät kuvat liittymiskoodiksi. Klikkaa vielä Vahvista-painiketta.

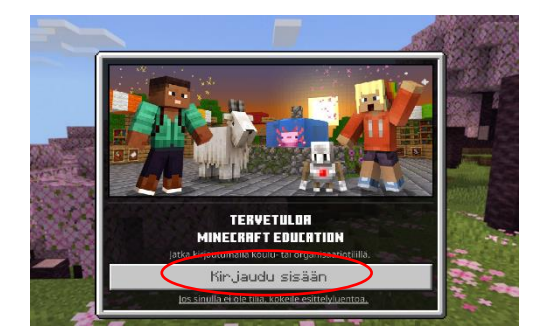

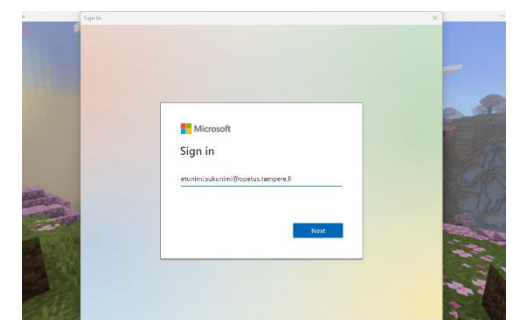

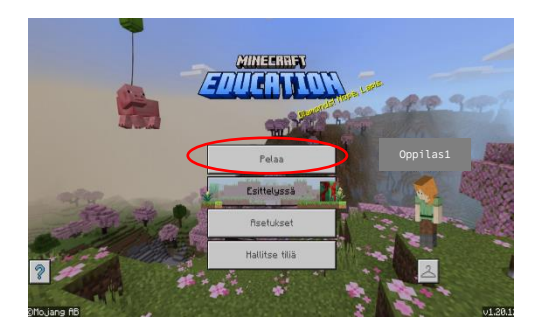

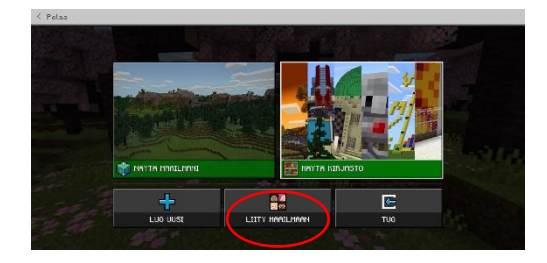

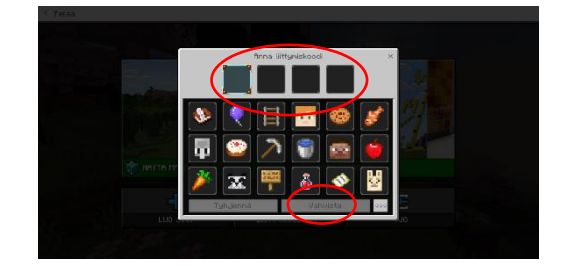

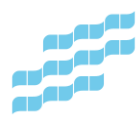

## **Pelin lopettaminen ja uloskirjautuminen**

- Paina esc-näppäintä näppäimistöstä (vasen yläkulma).
- Valitse Tallenna ja poistu.
- Klikkaa vasemmasta yläkulmasta Pelaa.
- Valitse Hallitse tiliä.
- Valitse Kirjaudu ulos.
- Vahvista uloskirjautuminen.

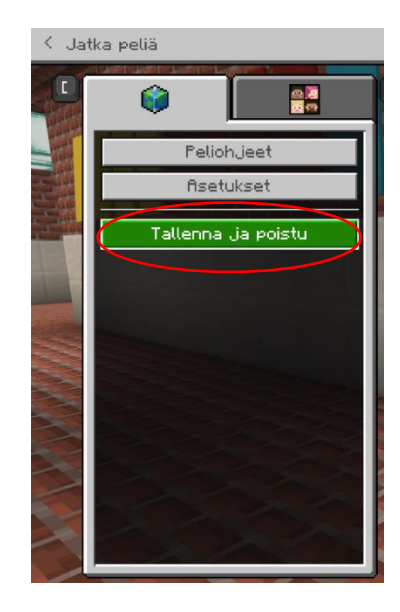

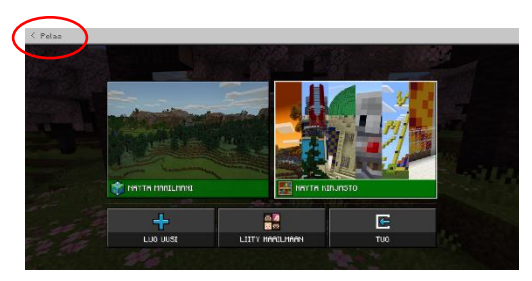

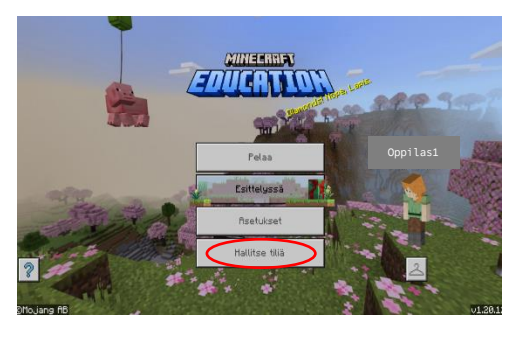

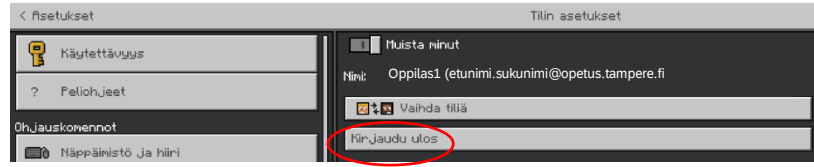